## **Specific by device How can i set a ringtone ?**

1. Open the application drawer and select **Settings** > **Audio Profiles**

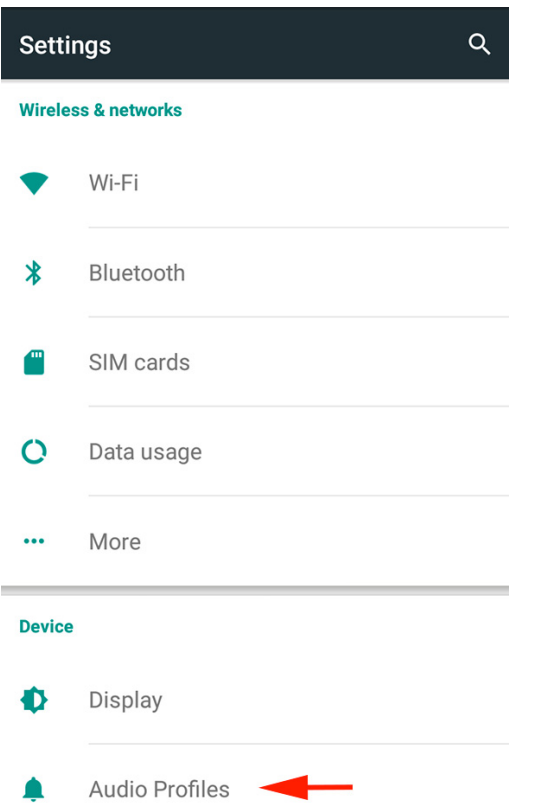

2. Choose *General (1)* then select *Edit (2)* via the setting icon or by pressing the *General* option.

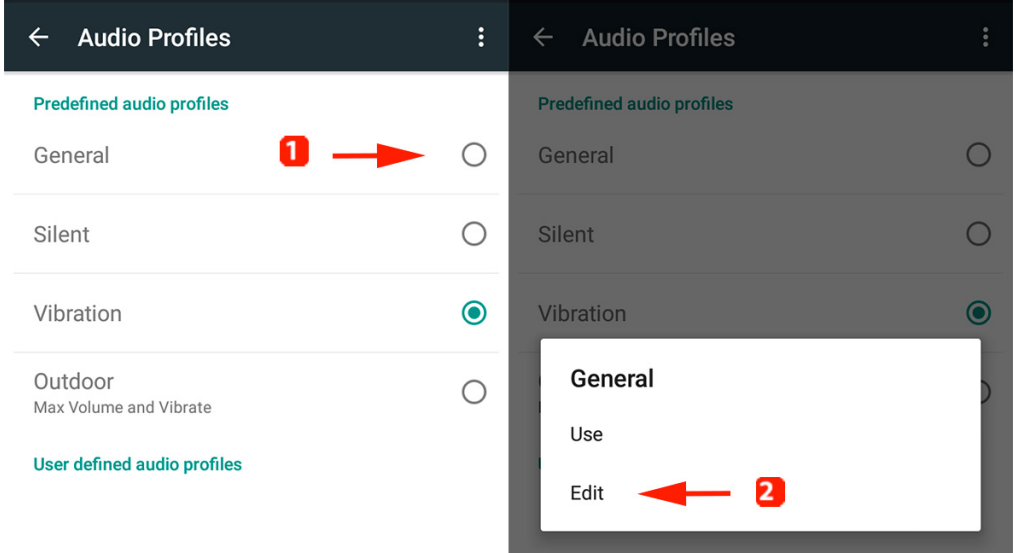

3. Select the required SIM card (1) then *Media Storage* (2) and confirm by selecting *ALWAYS* (3)

## **Specific by device**

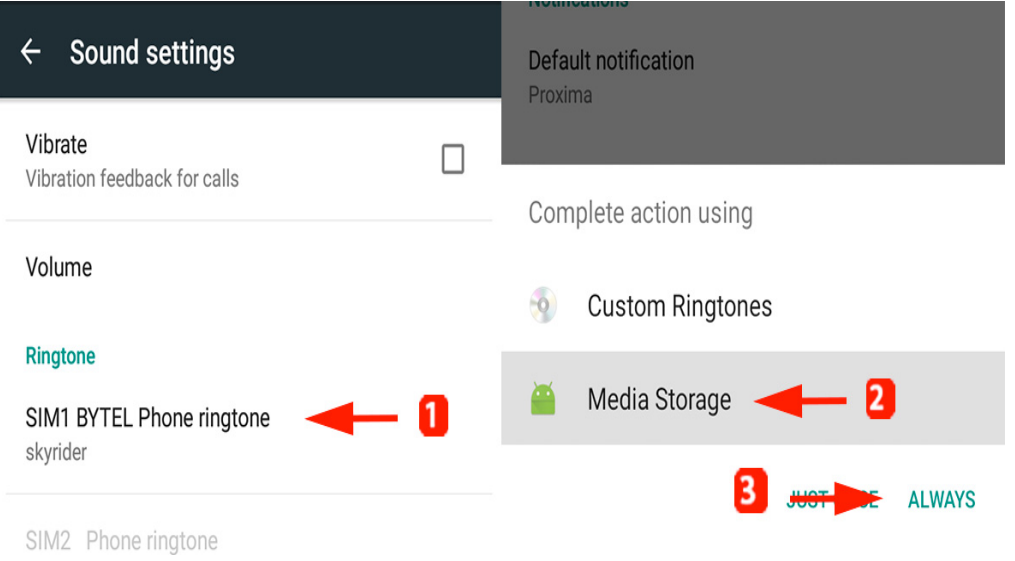

**Please note that you mustn't select** *Custom Ringtones* **as a default choice because you won't be able to reverse this choice and restoring the smartphone would be the only mean.**

4. Now you can select your ringtone and confirm with OK.

If you want to use your own ringtone, plug your device as a multimedia device (MTP) to your computer and paste your song in the **Ringtones** file folder.

Unique solution ID: #1903 Author: Admin FAQ Last update: 2016-04-26 10:52